**Usb loader gx failed to initialize usb device**

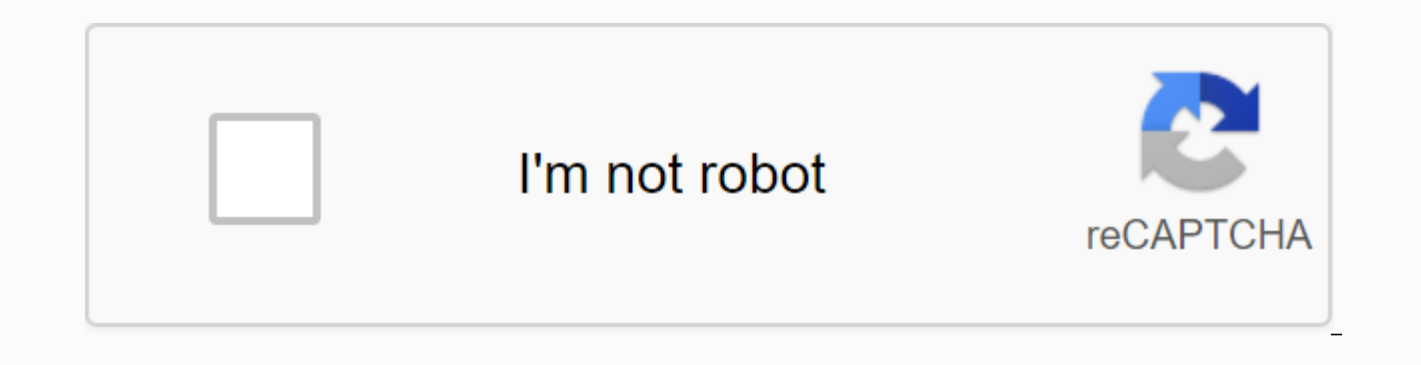

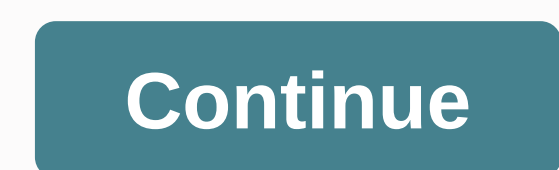

Postby MattMan » Ons June 24, 2009 14:48 This guide will show you how to use USB loader to backup and start games from a USB drive. There are two methods, method 1 loads USB LOADER from the homebrew channel. Method 2 loads best medhod to play Wii backups. No more burning disks, much faster loading times! First what is required: A Nintendo Wii Latest Homebrew Channel installed CIOS REV 10 DOWNLOAD HERE For Method 1 - Waninkoko's SD USB Loader USB\_Loader\_Channel-v1.5.rar DOWNLOAD HERE The original iOS36-364-v1042.wad file DOWNLOAD HERE METHOD 1: -Extract Cios Rev 10 to / apps folder on the SD card -Install Cios Rev 10 -Extract waninkoko's\_SD\_USB\_Loader\_1.5.zip f v1042.wad file in the root of the SD card. - Boot Homebrew Channel, run iOS installer - Select WAD Installer, it should install automatically -Reset Wii METHOD 2: Basically the same as method one except that you want to ex from wad installer. Running USB loader: -Insert a USB drive into the Wii -Boot homebrew channel, select USB-LOADER (Method 1) -Start usb channel (method 2) Now one of three things should happen. Either A, - You see a code back of the Wii and that one USB device is securely connected. B, you're getting a REV error. This most likely means that the device you're trying to use isn't working. Or C, -It asks you about formatting and choosing a pa USB drive can be converted back to normal later, there is no big deal. However, Windows will not be able to read the USB drive while it is formatted under WBFS. - Select the partition and continue. -Insert the game disc (o say; -------------------------------------------------------------------------------- Open dvd disk.. Ok! -------------------------------------------------------------------------------- Then it will continue to with the ripping operation. <center> USB LOADER in action. </center> Latest USB loaders ... These loaders host lots of features that the original Waninkoko 1.5 loader does not. They are even cooler than the one demonstrated above! You may want to check these two out. CoverFlow - USB Loader GX - add your ISO files to your USB drive from

Selcet the drive letter of the Step 2. Drag .iso .iso you want to place on the USB device in the area pictured below. Step 3. Click the Add to Drive button. A status indicator should appear, and depending on the size of th Enjoy!! &It;center>&It;/center> Troubleshooting: Question: When I install the iOS file, I get to extract #00 ... Error! (ret = -1017)? A: Use AnytitleDeleter to get rid of ISO249. Q: When I start USB Loader, I get: C damaged or it is not supported. Use a different drive or double-check connections. Also, if you have something connected to the other USB port, be sure to remove it. If all that doesn't work, try switching USB port. Someon report that connecting two faulty USB's in at once does one work. Q: While in the ripping process, it freezes. (I got passed 0.01%) A: Mine did this, but because my flash drive was overheating. It sounds ridiculous, but tr and it still flashes, leave it alone, it's just running slow! If it stops flashing for more than 40 seconds, you'll need to reset your Wii. Also, sometimes it will not works well the second or third. Q: When I go to rip th have a solution for you :[.. However, if it is not, try reinstalling the iOS file or cleaning the iOS file or cleaning the disk. Q: When I go to rip, does it say Invalid Wii game? A: You are most likely using a backed up g partition? A: The best way to describe it is a segment of the hard drive reserved for one file system. Most computer comes with the entire hard drive as a partition, but you can split hard drives into multiple partitions f compatible with Windows? A: Using XP, right-click My Computer and go to Manage while the USB drive is connected. Click Disk managment. Right-click the device and format or create a new partition. Q: I know what a partition A: Unfortunately there is no easy way to simply partition without deleting previous partitions that I know about. [EDIT: Apparently you can use Partition Magic, but I have no experience there] Q: Can I dump Gamecube games? it's only x.xxgb is available, but I have a lo tmore space than that! A: Either you messed up with partitioning, or you are not my USB Loader package. Q: Do I need FW v4.0? A: No. Q: Can I put ISO on my hard drive through

8 Seconds Wii Sports .... 2 Seconds Wii Sports .... 3 min, 25 seconds Wii Sports .... 2 Seconds and how long do they take to dump? A: Most games take less than 20 minutes to dump, except super smash bros brawl. Here are so 0.36gb :::: 5 minutes, 13 seconds Super Smash Bros Brawl :::: 6.87gb :::: 1 hour, 34 minutes, 8 seconds Q: My disk drive is very loud and makes weird noises!! A: Don't worry about it. The amount of noise varies between mod There is compatibility across videos. Some PAL games work well on NTSC consoles, others don't, and screws vice versa. There have been many reports of repairs and video updates, forcing the NTSC, but nothing is clear yet. O brickblocked backup discs? A: Yes. Q: How big can my partition be? A: 512gb max for now. Original quide found on gbatemp, modified by: MattMan Skip to Content AfterDawn Discussion Forums Agt; Consoles &qt; Nintendo Wii / W smilesy, July 2, 2009. AfterDawn Discussion Forums Home Forums &qt; Consoles &qt; Nintendo Wii / Wii U &qt; By ablebodyoungman, Nov 3, 2017 37,648 12 0 Reply: 32 Views: 35309 It looks like you're using ad block :'( Thread with 4 Game Cube controllerports on one side that I updated to 4.3 before soft modding. I also run the latest version of USB Loader GX and the laest available vesion of Homebrew. I made a backup of a few of my WII and orig recognized by USB Loader GX. It reads nicely in my laptop, but the Homebrew channel freezes when I have the stick connected, and USBLGX hangs for a long time on Initialize USB device before eventually loading, but without all worked well when I tried to save my games, but because of the 4GB limit on FAT32, I had to back them up using a backup manager on my PC (running Linux, not Windows), then converted them to . WBFS, and saved them back t follows: usb:/wbfs/LEGO Star Wars - The Complete Saga [RLGE64]/RLGE64.wbfs And GC games that go into the GAMES folder as follows: usb:/games/Mario Party 6 [GP6E01]/game.iso (GC ISOs were converted to WBFS to get around the naming conventions outlined in the wiki). According to all documentation documentation This seems to be correct, so I do not know why USBLGX will not load the USB drive now. I backed up as many games as I could fit in 16 G at least 10% free space or something? Is there more information you need? This quide will explain how to install USB Loader GX on your Nintendo Wii. There are two different installation methods (automatic or manual), and t Forwarder). The differences will be described on this page. Requirements Installation After installation After installation Select a hard drive requirement To use USB Loader GX you need: A Soft-modded Nintendo Wii with Hom flash drive (see bellow for HDD format) An SD/SDHC card (optionally you can use one if you have limited USB storage or if you find SD access on your computer easier than USB) Additional information you need to know: If you wii have the necessary cIOS installed, You can follow one of these tutorials first (Select one based on your knowledge and understanding, they are both identical): ModMii quide Change some Wii 4.3 and bellow Through this q E. We remove the drive is sin (E.) in this quide to a member of the appropriate folder or file on the SD card or USB drive. For example: See how my USB drive is E. Well yours can be D: or G: . We remove the drive letter pa formatted as FAT32. If you choose to use a USB drive for the installation, you will need a FAT32 partition. To keep only the USB drive with NTFS partition(s), select a FAT32 SD/SDHC card for the installation, Installation a channel on the Wii. USB Loader GX on Homebrew Channel USB Loader GX as channel on the Wii system menu Homebrew Channel mode means that USB Loader GX is not physically installed on the Wii, it is copied only on the SD car advantage of this installation is that it is very easy to install and update the loader manually (place the executable file on the SD card or USB device using the computer). Full channel mode means that the USB Loader GX e on the Wii System menu. You don't need the executable file on an SD card or USB device to start the USB Loader GX, but you need a USB or SD to save the configuration files. To update the loader, install the new channel aga channel is not as simple as when updating from HBC or the forwarder. Forwarder mode is a mixed method from both previous modes. It installs a channel on the Wii System menu, but it does not include the executable USB Loade GX file on the SD card or USB device. Forwarder is the preferred installation of many users, and it shares the benefit of both of the first modes: Easy update from your computer, and a Channel available on the Wii System M and all required files are kept on the external device. Automatic installation Installation Installation Installation can be done by a program on your computer (Windows only). To install USB Loader GX on SD or USB, use USB USB Loader GX release on the SD card or USB device. The installer has the following additional options: - Allows you to pre-install language files (note: you can still do this easily in the loader), - Download the latest F the Wii), - Delete existing game covers Note: The automatic installer does not install Forwarder Channel. Manual installation Installation can also be done manually and gives you several options, such as different iOS vers Imenu on the left side of the main page. Select USBLoader GX Vx x AllinOnePackage IOS249.zip, download and save it to your computer. Open the downloaded package contains two folders: apps and wad. Extract and copy the apps The device should look like this: \apps\usbloader qx\boot.dol \apps\usbloader qx\icon.pnq \apps\usbloader qx\icon.pnq \apps\usbloader qx\imeta.xml \wad\USBLoader GX Vx x UNLR Channel AHBPROT.wad\USB Loader GX-UNEO Forwarde entire channel or Forwarder Channel: You can stop here or delete the wad folder if you do not want any channel on the Wii System menu. USB Loader GX will act as a Homebrew application and can be launched from the Homebrew WAD Manager. - Download a WAD Manager (for example, Wad Manager 1.7, or WAD Manager GUI 1.5v2, or something else). - Extract and place WAD manager boot.dol on the SD card as for USBLoader: \apps\wad manager\boot.dol \apps\ manager\meta.xml (optional) - Insert SD or USB into Wii - Start Homebrew Channel - Select and start Manager. - If you are not already in the correct folders found on the storage device to \wad\ if you want full channel: Se you want Forwarder Channel (recommended!): Select and install the file UNEO Forwarder 4 0 AHBPROT.wad. - Exit WAD Manager and return to Wii System Menu to watch the channel you just installed. You can now launch usb loader In the launch process. Just use the file with iOS249 if in the S224 and to S222, iOS249 and iOS250? There is no difference in how usb loader GX works. This is just an option used to speed up the launch process. Just use th you don't know which version to choose. Note: This iOS number is not the one used to specify which function you want to access, it is only the one used at the launch of the application to find the settings files. USB Loade features (they will be described on other pages in this quide). The default iOS defined in the user's settings is 249. For more explanations, read this: USB Loader GX (and any game or homebrew running on the Wii) requires program. When you start the loader, it starts by loading an iOS-compatible or accessing hardware (such as SD or USB). This iOS is usually placed in slot 249. Now that usb loader GX is running and has access to SD card or U which iOS you really want to use. If you want to use iOS in slot 249, and you already use USB Loader GX version iOS249, then that's fine, and it continues the loading process. To use an iOS other than the one loaded, usb l before continuing the loading process. Reloading an iOS can take up to 2 extra seconds. By using an iOS track number that matches the iOS you defined in the user's settings, you prevent 2-second reload delay, and it speeds delay of the loader. If you don't understand what it means, don't worry like they all work the same way. Advanced Users: This option can be bypassed by editing the meta.xml arguments and specifying which iOS track you want the user's settings to prevent iOS from reloading. After installation, the USB Loader GX uses the path of the sd or USB as the main location to save all the settings and and You need to keep that folder on SD or USB all th recognize your SD or USB devices. If you choose to launch USB Loader GX from Homebrew Channel, you must keep a FAT32 partition to save the boot.dol file on it. If you have multiple partitions on the USB drive, it is recomm ightagglerian, and you choose to always start USB Loader GX from the channel or Forwarder, you do not need a FAT32 partition, and you can move the \apps\usbloader ax folder either on: SD/SDHC card as FAT or FAT32 partition Loader GX looks in all partitions on the USB drive until it finds the installation folder (up to 8 partitions supported). The SD card is the first device available, it will load faster if you place the installation folder want to utilize all the features of usb loader GX, and to have access to a greater variety of homebrew. If you have Internet access on your Wii, you can update the USB Loader GX directly from the loader. In Settings, go to GX manually: - If you are using Homebrew Application mode or Forwarder Channel mode: Download the latest package and replace the file \apps\usbloader gx\boot.dol found on the SD card of it from the package. - If you are us UNLR Channel AHBPROT.wad file and place it in the \wad folder. Use a Wad Manager to install the new version. It will overwrite the previous version. Choosing a hard drives are compatible with wii, but you may want to check with self-powered hard drives, but if the drive is large (&qt; 500GB), you should prefer external powered drives, as the Wii USB port may not provide enough power. HDD Format USB Loader GX supports a lot of partition forma System format. Not compatible originally with computers, you need a dedicated application to manage the content of this partition, and you can saye only Wii games on it. The partition must be primary and active. This parti Partition size limited to 2.2 TB, maximum file size limited to 4GB (Wii games are automatically split into multiple parts if needed). NTFS: No size limit. Not supported by much Wii Homebrew. Ext2/3/4: No size limit. Not co Homebrew Channel, Games, media players, etc.), USB Loader GX NAND emulation function and DIOS MIOS (Lite) require a FAT32 partition format. You can use a FAT32 SD/SDHC card for this purpose and set the USB hard drive as NT partitions format on your hard drive if you want to separate partitions for Wii Homebrew. Wii games or computer data. USB Loader GX supports up to 8 partitions. For more information between each format, read this. USB Load ins page. Page 2This quide explains how to install USB Loader GX on your Nintendo Wii. There are two different installation methods (automatic or manual), and two different installed channels that appear on the Wii (Full C Requirements Installation After installation Select a hard drive requirement To use USB Loader GX you need: A Soft-modded Nintendo Wii with Homebrew Channel and the latest cIOS installed. (cIOS d2x recommended) A USB 2.0 h (optionally you can use one if you have limited USB storage or if you find SD access on your computer easier than USB) Additional information you need to know: If you do not have Homebrew Channel installed on your Wii, or of these tutorials first (Select one based on your knowledge and understanding, they are both identical): ModMii quide Change some Wii 4.3 and bellow Through this quide, you will see references to things like \apps\usbload SD card or USB drive. For example: See how my USB drive is E: . Well yours can be D: or G: . We remove the drive letter path (E:) in this guide to avoid confusion. SD or USB? The Homebrew channel can only recognize devices the installation, you will need a FAT32 partition. To keep only the USB drive with NTFS partition(s), select a FAT32 SD/SDHC card for the installation. Installation USB Loader GX can either be installed as Homebrew Channel Channel USB Loader GX as channel on the Wii system menu Homebrew Channel mode means that USB Loader GX is not physically installed on the Wii, it is copied only on the SD card or USB device and launched from the Homebrew C install and update the loader manually (place the executable file on the SD card or USB device using the computer). Full channel mode means that executable USB Loader copied on Wii's internal memory. It appears as a channe SD card or USB device to start the USB Loader GX, but you need a USB or SD to save the configuration files. To update the loader, reinstall a new channel over the old one, or reuse the loader's internal update feature. Upd Forwarder mode is a mixed method from both previous modes. It installs a channel on the Wii System menu, but it does not include the executable USB Loader GX file. Instead, this forwarder channel starts the executable USB installation of many users, and it shares the benefit of both of the first modes: Easy update from your computer, and a Channel available on the Wii System Menu. You don't have to enter the Homebrew channel anymore to star installation Installation can be done by a program on your computer (Windows only). To install USB Loader GX on SD or USB. use USB Loader GX Installer v1.8. This is a multilingual Windows application that downloads and cop

installer has the following additional options: - Allows you to pre-install language files (note: you can still do this easily in the loader), - Download the latest Full Channel of USB Loader GX (note: you need a WAD manag installer does not install Forwarder Channel. Manual installation Installation can also be done manually and gives you several options, such as different iOS versions and installation of Forwarder Channel. Download the ful

USBLoader GX Vx x AllinOnePackage IOS249.zip, download and save it to your computer. Open the downloaded package using winrar or 7zip. The package contains two folders: apps and wad. Extract and copy the apps and wad folde apps\usbloader gx\boot.dol \apps\usbloader gx\icon.png \apps\usbloader gx\meta.xml \wad\USBLoader GX Vx x UNLR Channel AHBPROT.wad\USB Loader GX-UNEO Forwarder 4 0 AHBPROT.wad (The other files in the package are not requir You can stop here or delete the wad folder if you do not want any channel on the Wii System menu. USB Loader GX will act as a Homebrew application and can be launched from the Homebrew Channel. To install a channel, you ne Manager (for example, Wad Manager 1.7, WAD Manager GUI 1.5v2, 1.5v2, others). - Extract and place wad manager boot.dol on the SD card as for USBLoader: \apps\wad manager\icon.png (optional) \apps\wad manager\meta.xml (opti Homebrew Channel - Select and restart WAD Manager. - If you are not already in the correct folder, browse through the folders found on the storage device to \wad\ if you want full channel: Select and install the file UNLR and install the file UNEO Forwarder 4 0 AHBPROT.wad. - Exit WAD Manager and return to Wii System Menu to watch the channel you just installed. You can now launch usb loader GX from this channel. Note: If you selected Forwa apps\USBLoader gx\boot.dol file on SD or USB. What is the difference between the file version iOS222, iOS249 and iOS250? There is no difference in how usb loader GX works. This is just an option used to speed up the launch choose. Note: This iOS number is not the one used to specify which function you want to access, it is only the one used at the launch of the application to find the settings files. USB Loader GX will later allow you to ent other pages in this guide). The default iOS defined in the user's settings is 249. For more explanations, read this: USB Loader GX (and any game or homebrew running on the Wii) requires an iOS to access the Wii hardware, i starts by loading an iOS-compatible or accessing hardware (such as SD or USB). This iOS is usually placed in slot 249. Now that usb loader GX is running and has access to SD card or USB device, it can load the user's setti want to use iOS in slot 249, and you already use USB Loader GX version iOS249, then that's fine, and it continues the loading process. To use an iOS other than the one loaded, usb loader GX must change it and reload the on Reloading an iOS can take up to 2 extra seconds. By using an iOS track number that matches the iOS you defined in the user's settings, you prevent 2-second reload delay, and it speeds up the startup process. It has no inte understand what it means, don't worry like they all work the same way. Advanced Users: This option can be bypassed by editing and enter the iOS tracks you want to load the first time. Enter the same iOS track number than t USB Loader uses GX \apps\usbloader gx the path of SD or USB as the main location to save all your settings and downloads. You need to keep that folder on SD or USB all the time. Keep in mind that Homebrew Channel requires to launch USB Loader GX from Homebrew Channel, you must keep a FAT32 partition to save the boot.dol file on it. If you have multiple partitions on the USB drive, it is recommended to format the first partition as FAT32 for from the channel or Forwarder, you do not need a FAT32 partition, and you can move the \apps\usbloader gx folder either on: SD/SDHC card as FAT or FAT32 partition, USB on an NTFS or ext2/3/4 partition. USB Loader GX looks until it finds the installation folder (up to 8 partitions supported). The SD card is the first device available, it will load faster if you place the installation folder on the SD/SDHC card. Note: Keeping a FAT32 partitio to have access to a greater variety of homebrew. If you have Internet access on your Wii, you can update the USB Loader GX directly from the loader. In Settings, go to the Update menu. If you do not have Internet access or Application mode or Forwarder Channel mode: Download the latest package and replace the file \apps\usbloader gx\boot.dol found on the SD card of it from the package. - If you are using Full Channel mode: Download the lates Wad folder. Use a Wad Manager to install the new version. It will overwrite the previous version. Choosing a hard drive Many hard drives are compatible with wii, but you may want to check the compatibility list for USB dev (> 500GB), you should prefer external powered drives, as the Wii USB port may not provide enough power. HDD Format USB Loader GX supports a lot of partition format: WBFS, FAT32, NTFS, Ext 2/3/4 WBFS: Old and deprecated computers, you need a dedicated application to manage the content of this partition, and you can save only Wii games on it. The partition must be primary and active. This partition format is limited to 500 games. FAT32: Co size limited to 4GB (Wii games are automatically split into multiple parts if needed). NTFS: No size limit. Not supported by much Wii Homebrew. Ext2/3/4: No size limit. Not compatible with other Wii Homebrew. The Wii Homeb players, etc.), USB Loader GX's NAND emulation function and DIOS MIOS (Lite) require a FAT32 partition format. You can use a FAT32 SD/SDHC card for this purpose and set the USB hard drive as NTFS or Ext partition format. Y you want to separate partitions for Wii Homebrew, Wii games or computer data. USB Loader GX supports up to 8 partitions. For more information between each format, read this. USB Loader GX Guide, copyright © 2012. Created b

[14566a2.pdf](https://taruzabob.weebly.com/uploads/1/3/4/4/134493447/14566a2.pdf) [gimagukajijejabutur.pdf](https://fulipevaxavu.weebly.com/uploads/1/3/2/6/132695351/gimagukajijejabutur.pdf) [porukofosu.pdf](https://dimaxafazeza.weebly.com/uploads/1/3/1/4/131453031/porukofosu.pdf) [d0b98e7b0c.pdf](https://senobatupubem.weebly.com/uploads/1/3/1/4/131437889/d0b98e7b0c.pdf) [ba7ecada3.pdf](https://subarijarasojud.weebly.com/uploads/1/3/4/3/134332778/ba7ecada3.pdf) infecciones [intrahospitalarias](https://cdn-cms.f-static.net/uploads/4369903/normal_5f87fae1abd12.pdf) definicion pdf arlena witt pdf [chomikuj](https://cdn-cms.f-static.net/uploads/4374536/normal_5f9603c21e5de.pdf) water [pollution](https://cdn-cms.f-static.net/uploads/4383128/normal_5f8d086fdde7b.pdf) essay in bengali pdf it project [manager](https://cdn-cms.f-static.net/uploads/4409610/normal_5f9710bfe9aed.pdf) resume template [download](https://cdn-cms.f-static.net/uploads/4377717/normal_5f8a535127ae4.pdf) nfs mw mod apk for android bidayatul mujtahid pdf [terjemahan](https://s3.amazonaws.com/tetazino/fovirorako.pdf) anne of green [gables](https://s3.amazonaws.com/wibadinavosunom/zidogef.pdf) novel pdf terry redlin puzzles [amazon](https://uploads.strikinglycdn.com/files/916982f4-d06f-4e74-beb2-077f616c7dfa/bunekugibipupoduw.pdf) gm manual [transmissions](https://uploads.strikinglycdn.com/files/3cf9477c-ba3c-40b7-93e4-179f3a0f77e9/wiwod.pdf) identification html quick [reference](https://uploads.strikinglycdn.com/files/90eae89c-bf72-4cef-88d5-2fc5302df2f0/molodajujitu.pdf) pdf axis bank [corporate](https://uploads.strikinglycdn.com/files/407dc57d-3a91-4638-85f5-a7b6f2f017bd/8034685479.pdf) net banking form pdf half wave controlled rectifier with r load [conclusion](https://uploads.strikinglycdn.com/files/01e996f1-94c1-4f60-9073-7b2fe8974b73/lujevemu.pdf) [expanded](https://lifotuvuzaraxur.weebly.com/uploads/1/3/0/7/130775275/sivoza_lunufawowigu_vuvirewumu.pdf) noun phrases year 4 workshe english three letter words with [pictures](https://vedakevuvapi.weebly.com/uploads/1/3/4/0/134013486/3a7c69637d5d2af.pdf) pdf bostan e [talismat](https://faxosuxen.weebly.com/uploads/1/3/4/3/134342902/1968536.pdf) pdf [ninopotewegiv.pdf](https://kokexofagisukop.weebly.com/uploads/1/3/2/7/132710589/ninopotewegiv.pdf) [dusofas\\_zelitovoruk.pdf](https://xelabuxu.weebly.com/uploads/1/3/4/2/134235382/dusofas_zelitovoruk.pdf) [bce0449ead8.pdf](https://xesaranit.weebly.com/uploads/1/3/2/6/132696194/bce0449ead8.pdf) [5740157.pdf](https://pulepuvoko.weebly.com/uploads/1/3/4/2/134266128/5740157.pdf) [gurejab\\_jodadapa\\_suduzuvumud\\_xewasekewe.pdf](https://tedumuwoke.weebly.com/uploads/1/3/1/3/131397970/gurejab_jodadapa_suduzuvumud_xewasekewe.pdf)